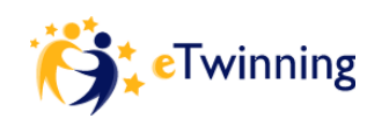

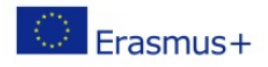

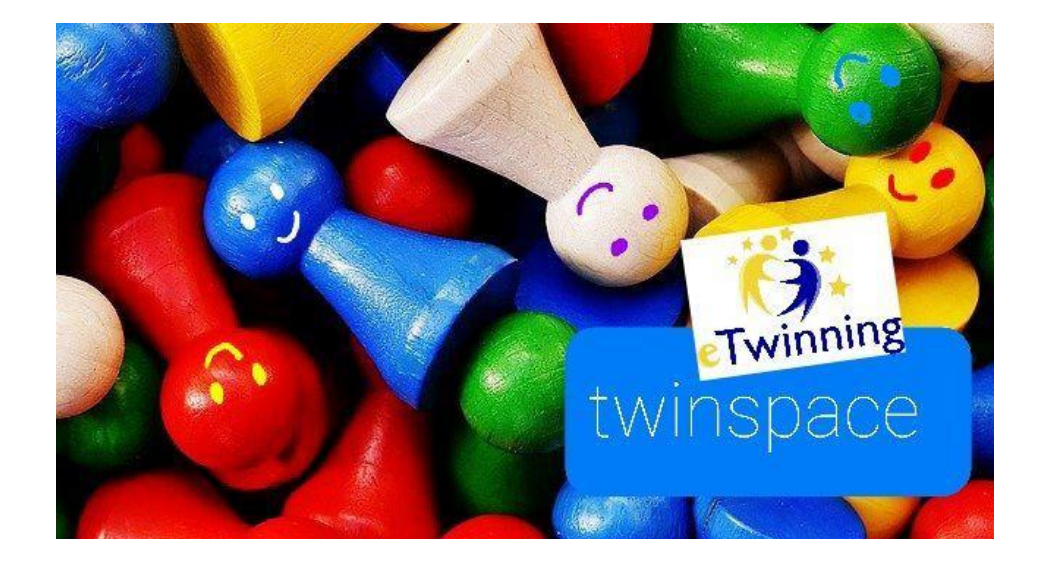

**eTwinning** Livello 3 (h.1:30 di attività online)

30' Il Twinspace, l'ambiente dedicato al progetto con la classe;

30' Strumenti interni al Twinspace;

30' Invitare studenti, colleghi, ospiti

Task 3: operare nelle pagine del Twinspace, partecipare al forum

## **Materiali**

Video Modificare le impostazioni del Twinspace <https://youtu.be/pjDajxhVgxw>

Editare il profilo personale <https://youtu.be/R9TCafnlesY>

Usare Twin-mail <https://youtu.be/24EaZXsOF9Y>

Usare bacheca personale e altrui <https://youtu.be/Q5kcdzydVd4>

Organizzare i materiali in album e cartelle <https://youtu.be/QkxVY93-6I4>

Creare pagine e integrare contenuti <https://youtu.be/BTYHECG3ekQ>

Creare forum e aggiungere discussioni <https://youtu.be/BaRVVvpfvvQ>

Invitare nuovi membri <https://youtu.be/oouoaemBL18>

Presentazione Consigli per pianificare un buon progetto

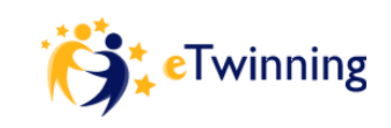

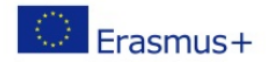

<https://www.slideshare.net/forma/consigli-per-pianificare-un-buon-progetto>

## **Task Livello 3 (h. 1 attività da casa)** Per docenti **già registrati**, **validati e invitati sul Twinspace FVG**

- *da LIVE accedere al Twinspace eTwinning FVG, dopo aver accettato l'invito nelle notifiche;*
- *nel Twinspace FVG, sulla HOME: editare il profilo, inviare una mail ad un'ambasciatrice, aggiungere un commento ad un post;*
- *nel Twinspace FVG, in MATERIALI: caricare un'immagine e un video;*
- *in PAGINE, nella pagina LIVELLO 3: postare nel Twinboard testo e immagine, rispondere al sondaggio e al forum;*
- *sulla HOME: creare un nuovo post, integrando testo, immagine e video;*
- *in PAGINE: creare una nuova pagina, come sottopagina di LIVELLO 3, chiamarla con il proprio nome, cognome e integrare contenuti testo, immagine e video;*

## **Task Livello 3 (h. 1 attività da casa)** Per docenti **non ancora registrati** o **non ancora validati o non ancora invitati**

● eTwinning Test Twinspace orientarsi

*<https://wordwall.net/it/resource/13558826>*

● *accedere al Twinspace FVG come studenti, dopo aver scelto qua sotto username e password (disponibili account fit.tizio e fit.tizia da 0 a 9)*

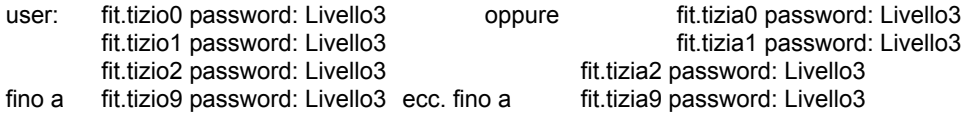

- *sul Twinspace FVG: editare il profilo, inviare una mail ad un'ambasciatrice, postare un commento sulla home;*
- *in MATERIALI, sul Twinspace FVG: caricare un'immagine e un video;*
- *in PAGINE, nella pagina LIVELLO 3: postare nel Twinboard, testo e immagine, rispondere al sondaggio e al forum, integrando nel post breve testo, immagine e video*